## Fichier:TB0452 ZD620 Zebra Printer Setup Screenshot 2022-03-03 100138.jpg

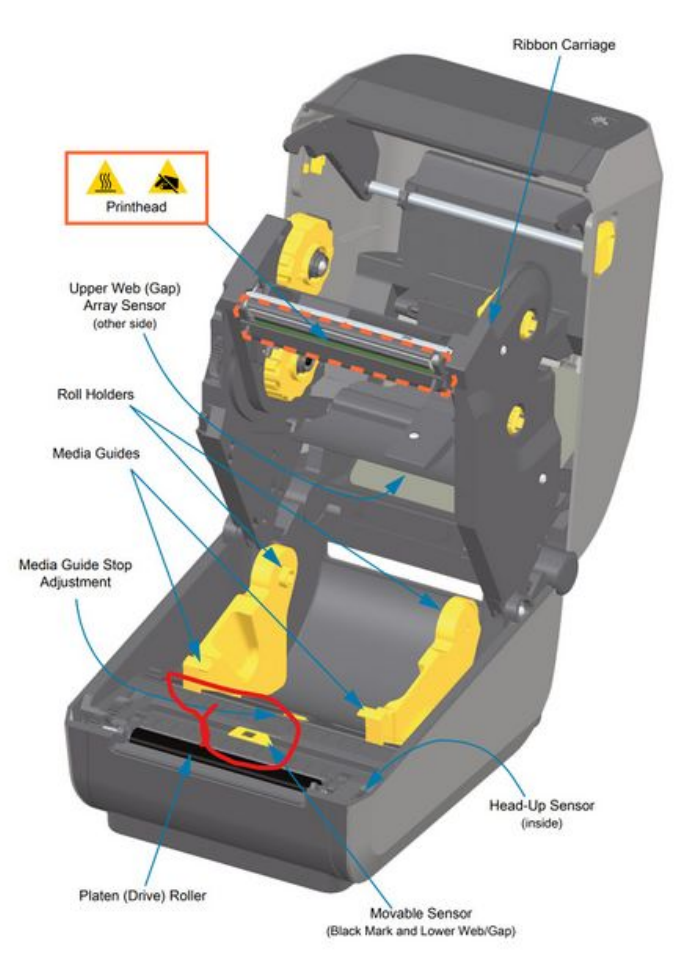

Size of this preview:511 × 599 [pixels](https://stuga.dokit.app/images/thumb/0/0c/TB0452_ZD620_Zebra_Printer_Setup_Screenshot_2022-03-03_100138.jpg/511px-TB0452_ZD620_Zebra_Printer_Setup_Screenshot_2022-03-03_100138.jpg).

[Original](https://stuga.dokit.app/images/0/0c/TB0452_ZD620_Zebra_Printer_Setup_Screenshot_2022-03-03_100138.jpg) file (1,360 × 1,594 pixels, file size: 216 KB, MIME type: image/jpeg) TB0452\_ZD620\_Zebra\_Printer\_Setup\_Screenshot\_2022-03-03\_100138

## File history

Click on a date/time to view the file as it appeared at that time.

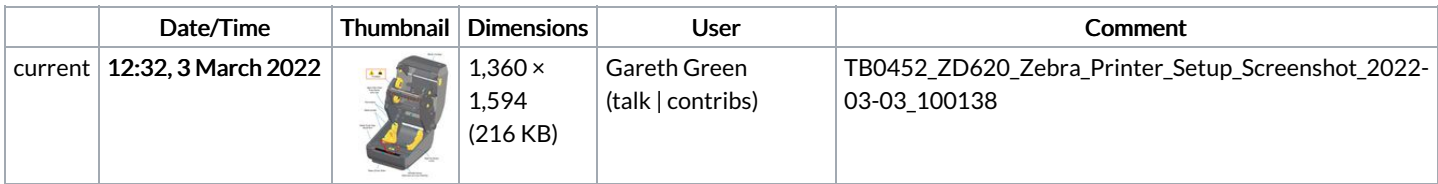

You cannot overwrite this file.

## File usage

The following page links to this file:

[TB0452](https://stuga.dokit.app/wiki/TB0452_ZD620_Zebra_Printer_Setup) ZD620 Zebra Printer Setup